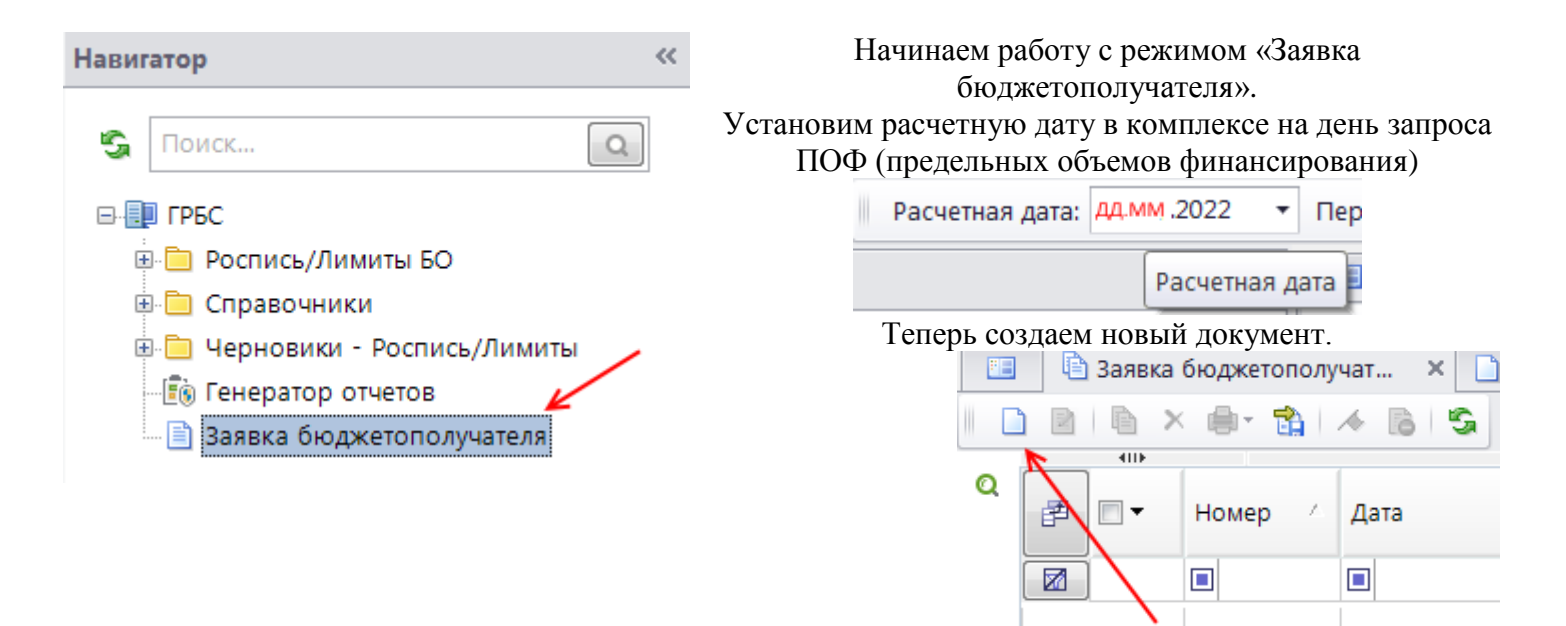

На вкладке «РАСШИФРОВКА» в поле «Счет получателя» выбираем свой лицевой счет распорядителя бюджетных средств.

После этого поля «Наименование получателя», «Счет отправителя» заполнятся автоматически.

Выбираем код БК, по которому запрашиваем ПОФ.

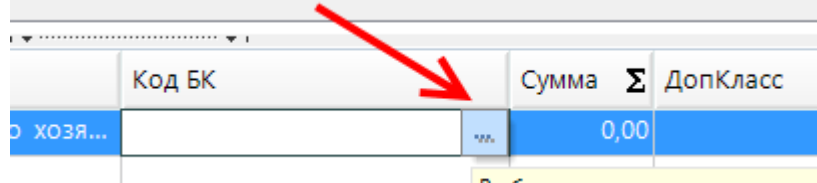

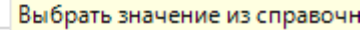

Галочкой помечаем нужный код БК в списке и жмем в нижней правой части экранной формы на кнопку «ОК»

| Бюджетная классификация (расходы) |                           |        |  |             |            |      |
|-----------------------------------|---------------------------|--------|--|-------------|------------|------|
| G                                 |                           |        |  |             |            |      |
| 411                               |                           |        |  |             |            |      |
| 侓                                 |                           | Вед    |  | Подр        | ЦСт        | Pacx |
| 圂<br>                             |                           | $\Box$ |  | $\Box$      | ▣          | ▣    |
| $\frac{1}{2}$                     | $\blacksquare$<br>$\cdot$ | 912    |  | 0405        | 0110101000 | 811  |
| 2<br>                             | П                         | 912    |  | 0405        | 0120100000 | 121  |
|                                   | $\blacksquare$            | 012    |  | <b>DADE</b> | 0120100000 | 120  |
|                                   |                           |        |  |             |            |      |

N.B. Не забывайте о правиле: Одна заявка БП – один код БК!

Теперь остается заполнить только поле «Сумма» значением равным итоговой сумме всех ваших заявок на кассовый расход (наличные, карты сотрудников) за запрашиваемый день финансирования по выбранному вами коду БК.

Если запрашиваются ПОФ по целевым средствам, не забудьте соответствующим образом оформить примечание.

Последний шаг – убедитесь, что в полях «Дата» и «Дата НП» стоит верная дата, присвойте заявке номер и сохраняйте документ.

Как только заявка будет обработана специалистом Финансового управления, вы либо увидите проставленную в ней дату проводки, либо обнаружите, что заявка забракована и сможете ознакомиться с причиной.